## **Sonic Visualiser - Bug #21**

## **two bugs in slice view**

2010-10-07 07:34 AM - Matthias Mauch

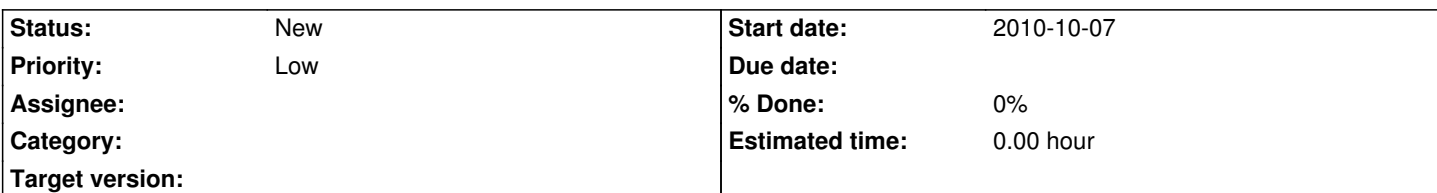

## **Description**

Hi,

my bugs today are:

- when making a slice of a layer that has a different sample rate from the audio file sample rate, the slice layer still assumes the audio sample rate. E.g. my layer was calculated using audio at 16kHz, so I import it with the settings 16000Hz/1024, but in the slice view displays 44100Hz/1024. The slice is scaled down in lenght by 44100/16000. I can by-pass this by importing at 44100 with a hop size of 2282, but that's rounded (and not very elegant, of course).

- when displaying the slice in scroll mode, the "current time" marker is not in the centre of the slice. For example, in a slice with 60 bins, the marker is in the middle of bin 29, not--as expected--between bins 30 and 31. Not that the "now" marker has much of a meaning in the slice view anyway.

Cheers,

Matthias